## iPad を Wi-Fi につないでみよう

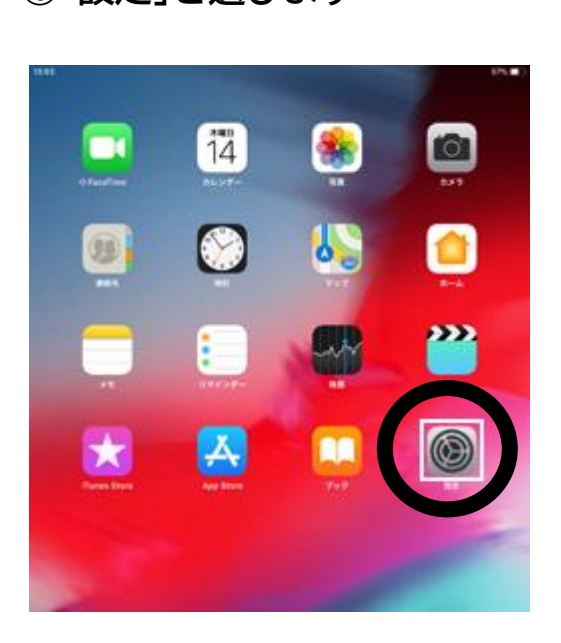

**② 画面左で「Wi-Fi」 →** 画面右「ネットワーク」から(自宅 Wi-Fi)を選びます **①「設定」を選びます**

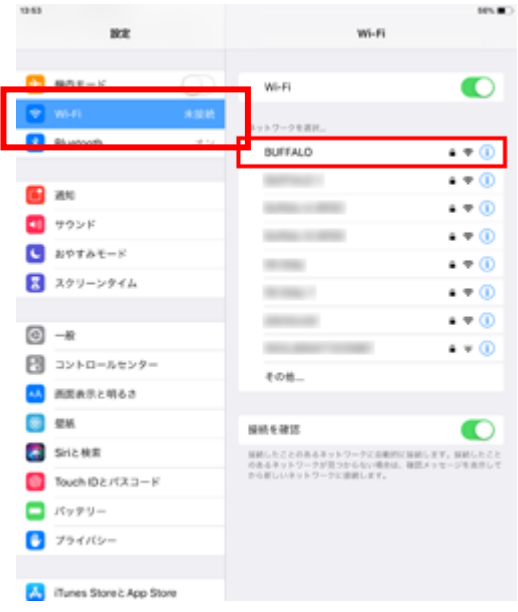

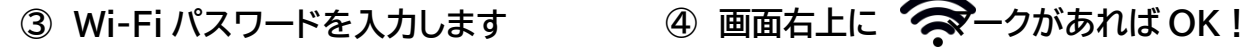

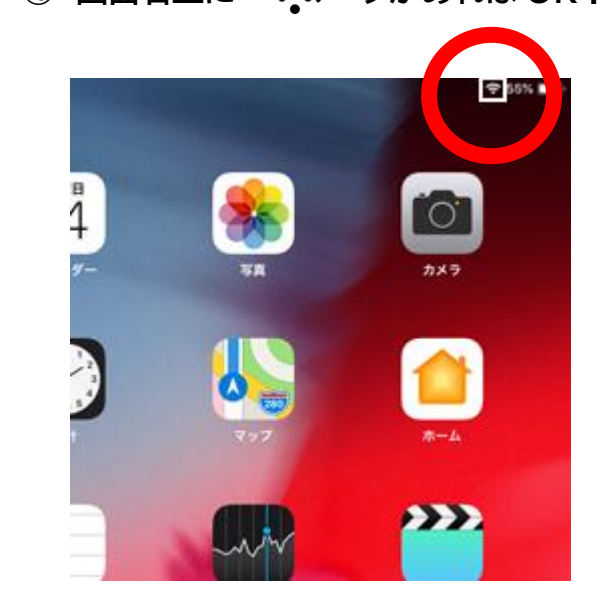

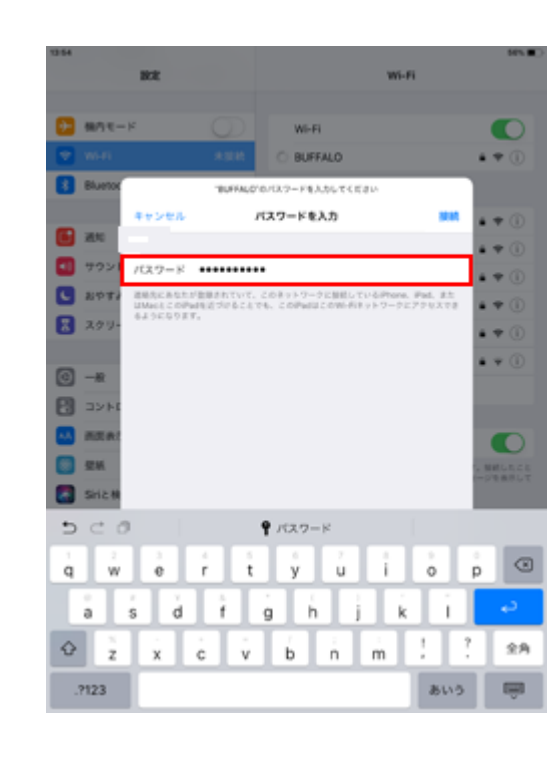